## Information Sheet

# **Registering Multiple Colours/ Screens**

With your screens made you are now ready to start printing. A screen printing jig (single or multiple colour) will speed your printing and most importantly make the prints straight and accurate. In this example we are going to print a 2 colour logo onto a t-shirt.

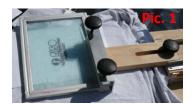

# **Important Note Before You Begin**

The location of your design will play an important part on how you layout and create your screens. The reach of a jig's arm combined with the frame size you use is important.

Pic. 1 is a screen that has the arm at full extension but still covers the design area with room for registration.

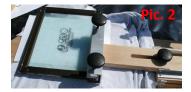

Pic. 2 is a screen where the image is too low and the arm can not travel any further to reach the design area. This problem is caused by fitting a design to a frame that is too small for the outreaching areas of the jig.

By laying out your design & frames on top of the item in your jig before you begin to print you will avoid this problem.

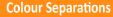

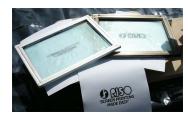

Colour separating your artwork is the most important aspect of multiple colour printing, as where your artwork is out of registration then no matter what you do you will not get a registered print.

You can colour separate your design by hand or using computer, details for both processes are covered on separate EZIscreen Information Sheets, available from the Support section of the EZIscreen web site - www.EZIscreen.com/support

Pictured left is the sample design we are using, the 2 screens at the top and a copy of the complete design on paper at the bottom.

# **Screen/Colour Registration**

Note: Jigs differ between models and types with functions and features - the following example uses the 4 Arm Wooden T-Shirt Jig. If your jig does not have adjustable arms - as with Jig Hinges - then you may be required to move your item on the board before fine tuning the registration process.

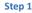

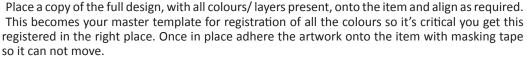

• Ensure you use Table Adhesive on the board under your t-shirt so no movement occurs. This is important for both the registration process and for printing to stop bleeding/smudging.

When registering a design onto a t-shirt, slip the t-shirt over the board just like you would for printing, register the artwork and tape to the t-shirt.

When complete remove the t-shirt with the designs attached, hang it up and look at the position from a distance or have someone else look at the design to check it's level.

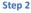

With an aligned design on the item, place it onto the jig to begin the registration process.

**For T-shirts**: Pull the t-shirt onto the board with the artwork attached - this is all you need to do! Proceed to step 3.

**For flat items**: To ensure the item is placed in the same position each time, we need to create corner/ side registration points on the board that the item will slot up against.

Details for Single Colour Registration is available on Information Sheet #30, or online at www.EZIscreen.com

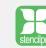

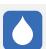

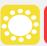

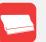

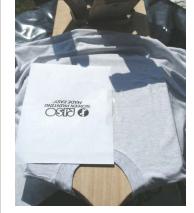

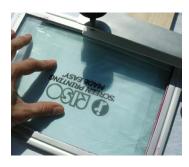

#### Step 3

With your artwork in place on the item, and your item in place on the jig, you can now register the first colour/ screen over the artwork. Pictured left, we are registering the lower part of the design first - you will note it is darker to see through as the screen has been imaged and you can see the artwork clearly through the design.

If you are setting up to print 'off contact', insert the plastic raisers under the frame in the screen now, before you begin the registration process.

- To register, the first step is to loosen all the parts of the jig for easy movement.
- Place your screen into the jig and move the arm out when in place tighten to lock in.
- Now you can fine tune the registration by moving the screen over the item as pictured.
- When in place, tighten the arm to lock the screen in place.

Hint: Place a piece of plastic (Jig Height Adjuster is ideal) between the frame and the tightening clamp/screw - this helps stop movement of the frame when tightening the clamp.

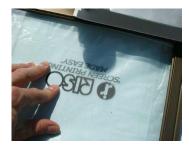

#### Step 4

With the first screen registered we now move onto the next screen - place the second screen over the artwork. Pictured left, we are now registering the second (top part) of the design - as with the first screen you will note it is darker to see through as the screen has been imaged and you can see the artwork clearly through the design.

- The first step is to loosen all the parts of the jig for easy movement.
- Place your screen into the jig and move the long arm out and when in place tighten to lock in.
- As with the first screen you can fine tune the registration by moving the screen over the itemwhen in place, tighten the arm to lock the screen in the jig.
- Repeat the same process for all remaining colours/ screens.

Finally, test the colour registrations by lifting the arms of the jig and lowering them back down over your artwork.

As you can see, the process is the same for every colour - it all depends on your designs, the number of colours/ screens and the number of arms in your jig as to how many registrations you need to perform.

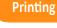

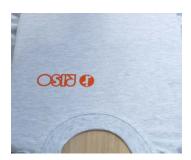

### Print #1

With your screens aligned and ready to go, perform a test print onto paper over your t-shirts to check the screen. When your screen is ready, remove the paper and perform the first print onto your t-shirt

In this example we used Opaque Orange fabric ink, elevated 4mm using off contact style printing. Two passes were required with the squeegee to provide sufficient ink coverage.

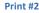

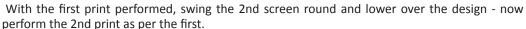

In this example we used Standard Black fabric ink, with no elevation. Three passes were required with the squeegee to provide sufficient ink coverage on this darker background.

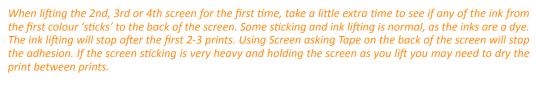

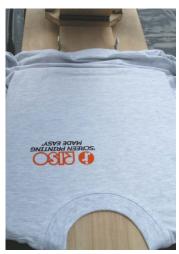

## **Heat Setting**

The biggest question we are asked is 'Do I need to dry prints between colours?':

- If your designs do not overlap there is no requirement to dry the print between layers, as the colours will not touch and mix.
- If your designs does overlap, you must touch dry the printed layer before printing the next, otherwise colours will bleed this can be done using a hair drier or paint stripper.

For information on drying and heat setting inks (after all layers have been printed or between colours) visit the EZIscreen website www.EZIscreen.com/support/heatset

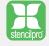

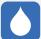

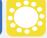

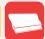

This data sheet is produced by NEHOC Australia Pty Ltd and is intended to be used as a guide only, NEHOC may not be held responsible for any fault or misinterpretation that may occur from its use by the customer. Specifications and/or contents correct at time of publications. Information is subject to change without notice. All rights reserved.

Scan this QR code into

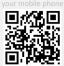